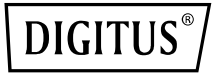

# **HDMI KVM IP Przedłużacz zestaw, Full HD**

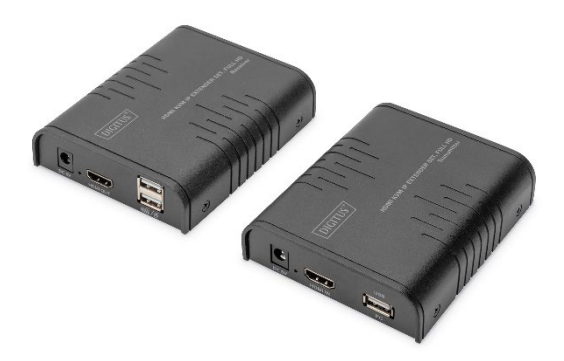

**Skrócona instrukcja instalacji** DS-55529 DS-55530

## **Spis treści**

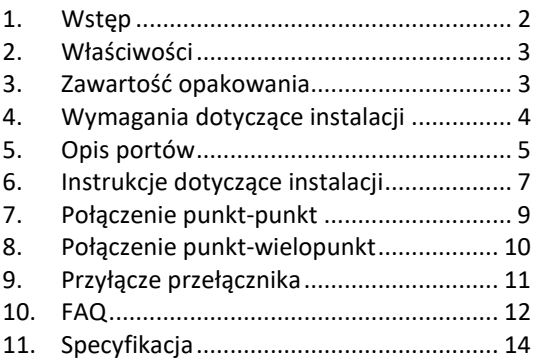

### **Ważne wskazówki dotyczące**

#### **bezpieczeństwa:**

- 1. Nie należy pomylić nadajnika z odbiornikiem.
- 2. Nie odłączaj wtyczki od gniazdka podczas pracy urządzenia i trzymaj urządzenie z dala od materiałów/urządzeń łatwopalnych i wybuchowych.

3. Zasilanie: DC 5 V, należy używać wyłącznie zasilacza zawartego w zestawie. Nie używaj zasilacza, jeśli jest uszkodzony.

### <span id="page-2-0"></span>**1. Wstęp**

Zestaw extendera HDMI KVM IP firmy Digitus składa się z jednostki przekaźnikowej (umieszczonej lokalnie) oraz jednostki odbiornika (umieszczonej w dalszej lokalizacji). Sygnał HDMI można przedłużyć na odległość do 120 metrów za pomocą kabla sieciowego, a obsługiwana jest maks. rozdzielczość 1080p przy 60 Hz. Rozwiązanie umożliwia dostęp do systemu komputerowego za pomocą zdalnej konsoli poprzez porty USB (z podłączonymi klawiaturą i myszką USB). Rozwiązanie idealnie sprawdza się w fabrykach i na placach budowy lub w każdym rodzaju instalacji, w którym konsola musi znajdować się w łatwo dostępnym miejscu. Jest to również przydatne do celów kontrolnych i związanych z bezpieczeństwem. Dlatego rozwiązanie to jest szeroko stosowane

w centrach zarządzania/dowodzenia, centrach kontroli danych, bankach itp.

### <span id="page-3-0"></span>**2. Właściwości**

- Transmisja sygnału HDMI jest możliwa na odległość do 120 m za pomocą kabla sieciowego
- Obsługa rozdzielczości do 1080p przy 60 Hz
- Obsługa połączenia punkt-punkt lub połączenia punkt-wielopunkt za pośrednictwem przełączników sieciowych
- Obsługa funkcji KVM
- Obudowa ze stopu aluminium, stabilna i trwała
- Ochrona przed wyładowaniami atmosferycznymi, zabezpieczenie przed przepięciami (ESD)

### <span id="page-3-1"></span>**3. Zawartość opakowania**

• 1 x moduł nadajnika extendera IP HDMI KVM

- 1 x moduł odbiornika extendera IP HDMI KVM
- 1 x kabel USB
- 2 x zasilacz sieciowy: DC 5 V / 1 A
- Skrócona instrukcja obsługi

#### <span id="page-4-0"></span>**4. Wymagania dotyczące instalacji**

- 1. Urządzenie źródłowe Komputer lub inne urządzenia z kartami graficznymi z portem **HDMI**
- 2. Urządzenia wyświetlające: ze złączem wejściowym HDMI, telewizor typu SDTV i HDTV, monitor
- 3. Kable sieciowe: Kable sieciowe UTP/STP Cat 5e/6 zgodne ze standardem IEEE-586B.
- 4. Zasięg transmisji: Cat 5e: 80 m, Cat 5e: 100 m, Cat 6: 120 m

### <span id="page-5-0"></span>**5. Opis portów**

#### Moduł nadajnika extendera IP HDMI KVM

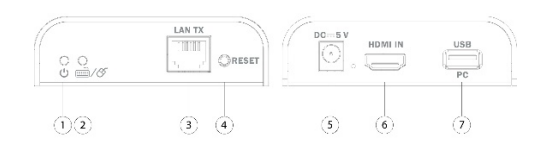

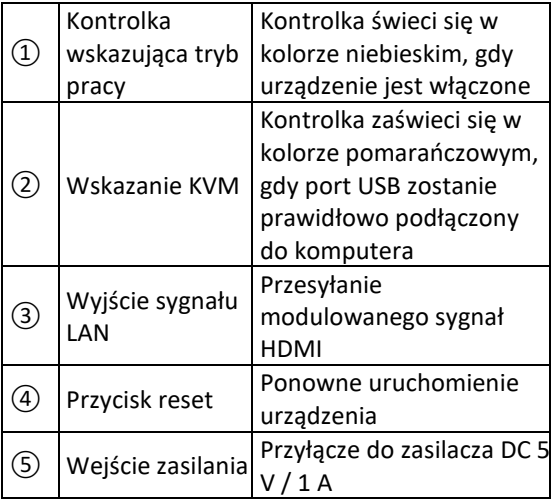

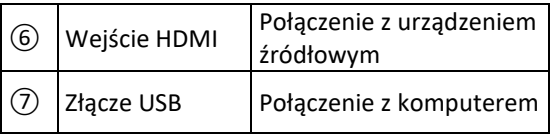

#### Moduł odbiornika extendera IP HDMI KVM

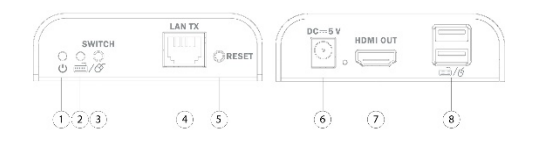

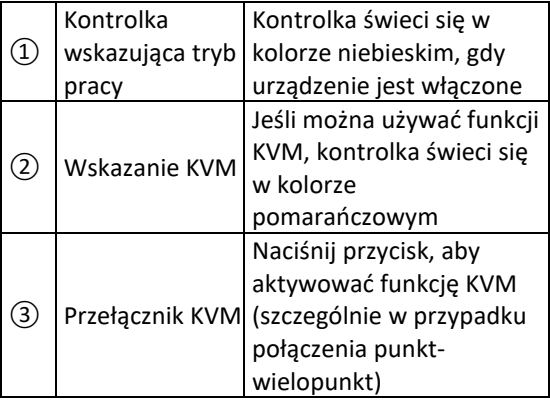

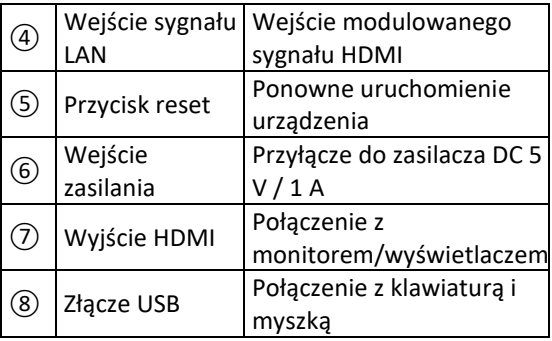

#### <span id="page-7-0"></span>**6. Instrukcje dotyczące instalacji**

- **Jak podłączyć kabel sieciowy CAT 5e/6** Przestrzegaj standardu IEEE-568B:
	- 1: Kolor pomarańczowy/biały
	- 2: Kolor pomarańczowy
	- 3: Kolor zielony/biały
	- 4: niebieski
	- 5: Kolor niebieski/biały
	- 6: Zielony
	- 7: Kolor brązowy/biały
	- 8: Kolor brązowy

#### • **Instalacja sterowników**

Podłącz nadajnik do komputera za pomocą kabla USB, a sterownik USB zostanie zainstalowany automatycznie.

#### • **Obsługiwane systemy operacyjne**

Windows 7, Windows 7 x64, Windows Server 2008, Windows Server 2008 x64, Windows Vista, Windows Vista x64, Windows Server 2003, Windows XP, Windows XP-x64, Windows 2000, Windows ME, Windows 98SE, Windows 8, Windows 10, Windows 11

#### • **Ogólne – podłączenie**

Odległość transmisji może wynosić do 120 m dla sygnału w rozdzielczości 1080p przez CAT 6

#### <span id="page-9-0"></span>**7. Połączenie punkt-punkt**  $\sqrt{2}$  $\bigcirc$ HDMI HDMI $\widehat{\mathbf{3}}$

€

USB

- 2: Jednostka nadajnika 5: Monitor HDMI
- 
- 1: PC 4: Jednostka odbiornika
	-

 $\boxed{6}$ 

USB

5

3: Kable sieciowe 6: Klawiatura i mysz

#### <span id="page-10-0"></span>**8. Połączenie punkt-wielopunkt**

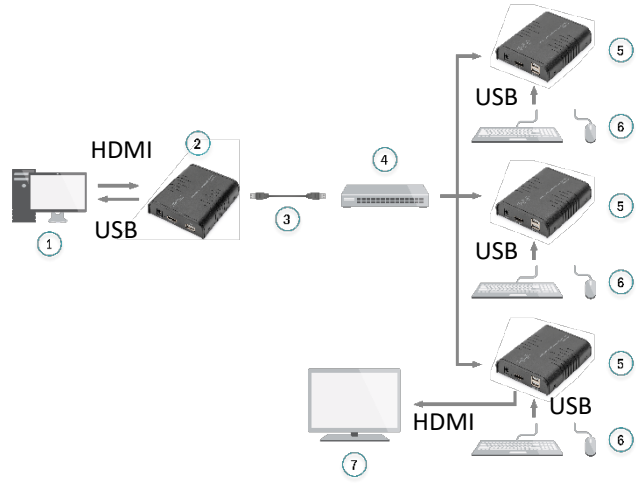

Używając routera/przełącznika sieciowego, rozwiązania jednego nadajnika do wielu odbiorników, możesz zrealizować funkcję extendera (przedłużacza) i splittera (rozdzielacza).

- 
- 2: Jednostka nadajnika 6: Klawiatura i mysz
- 1: PC 5: Jednostka odbiornika
	-

3: Kable sieciowe

7: TV

4: Przełącznik

### <span id="page-11-0"></span>**9. Przyłącze przełącznika**

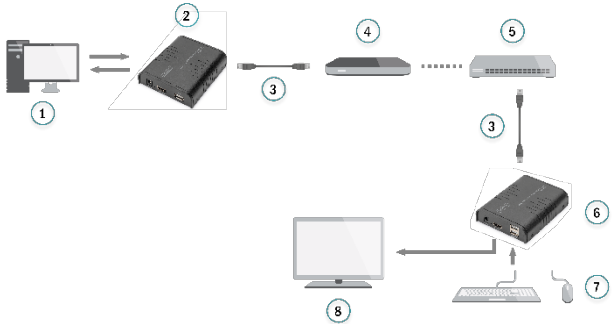

Poprzez zastosowanie routera/przełącznika sieciowego możesz zrealizować nieograniczoną rozbudowę sieci.

- 
- 
- 3: Kable sieciowe
- 4: Przełącznik
- 1: PC 5: Router
- 2: Jednostka nadajnika 6: Jednostka odbiornika
	- 7: Klawiatura i mysz
	- 8: TV

**Wskazówka:** Maksymalny zasięg transmisji zależy od typu kabla sieciowego. CAT 5: 80 m, CAT 5e: 100 m, CAT  $6:120 \; m$ 

> Zaleca się stosowanie w sieci LAN przełączników Gigabit Ethernet. Przełączniki Fast Ethernet (100 Mbit/s) i przełączniki Gigabit Ethernet (1000 Mbit/s) nie mogą być łączone metodą kaskadową.

#### <span id="page-12-0"></span>**10. FAQ**

- **Q:** Jak mogę korzystać z funkcji KVM przy połączeniu punkt-wielopunkt?
- **A:** Naciśnij przełącznik KVM odbiornika, którego chcesz użyć, aby móc używać klawiatury i myszki podłączonych do tego portu USB odbiornika.
- **Q:** Żółte światło kontrolki portu LAN szybko miga, ale nic się nie wyświetla?

**A:** 1) Jeśli źródłem sygnału HDMI jest karta graficzna, ustaw rozdzielczość obsługiwaną przez wyświetlacz/monitor.

2) Sprawdź, czy kabel HDMI odbiornika jest prawidłowo podłączony.

3) Wymień kabel HDMI odbiornika.

4) Sprawdź, czy urządzenie źródłowe HDMI prawidłowo przesyła sygnał HDMI. 5) Wymień kabel HDMI nadajnika.

- **Q:** Żółta kontrolka portu LAN nie świeci?
- **A:** 1) Upewnij się, że wszystkie kable są prawidłowo podłączone. 2) Spróbuj ponownie, używając krótszego kabla sieciowego.
- **Q:** Kolor światła inny niż zwykle lub migające światło po prawidłowym podłączeniu wszystkich urządzeń?
- **A:** 1) Naciśnij przycisk resetu extendera HDMI. 2) Upewnij się, że kabel sieciowy jest zgodny ze standardem IEEE-568B.
- **Q:** Dlaczego klawiatura/myszka nie działa?
- **A:** 1) Ponownie naciśnij przełącznik KVM odbiornika.

2) Upewnij się, że kabel USB jest prawidłowo podłączony.

3) Uruchom ponownie nadajnik lub odbiornik.

4) Ponownie zainstaluj sterownik USB.

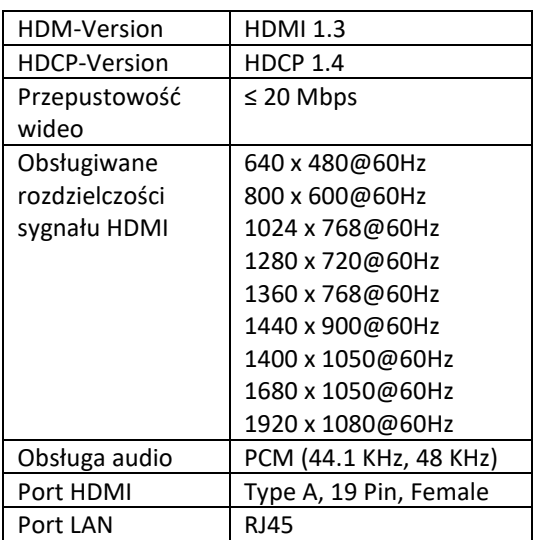

#### <span id="page-14-0"></span>**11. Specyfikacja**

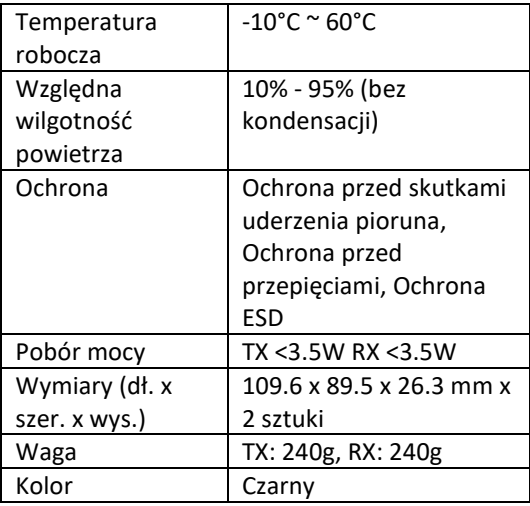

Jest to produkt klasy A. W warunkach domowych produkt ten może powodować zakłócenia radiowe. W takim przypadku konieczne może być podjęcie przez użytkownika odpowiednich środków zaradczych.

Niniejszym Assmann Electronic GmbH oświadcza, że deklaracja zgodności jest dostarczana z przesyłką. Jeżeli w przesyłce nie ma deklaracji zgodności, można się o nią zwrócić na niżej wymieniony adres producenta.

#### **[www.assmann.com](http://www.assmann.com/)**

Assmann Electronic GmbH Auf dem Schüffel 3 58513 Lüdenscheid Niemcy

 $\epsilon$